# Instrukcja użytkownika S1, M1, Classic, Oxbridge, Club, Natural

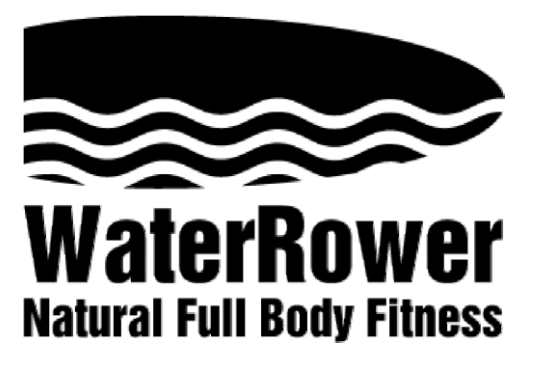

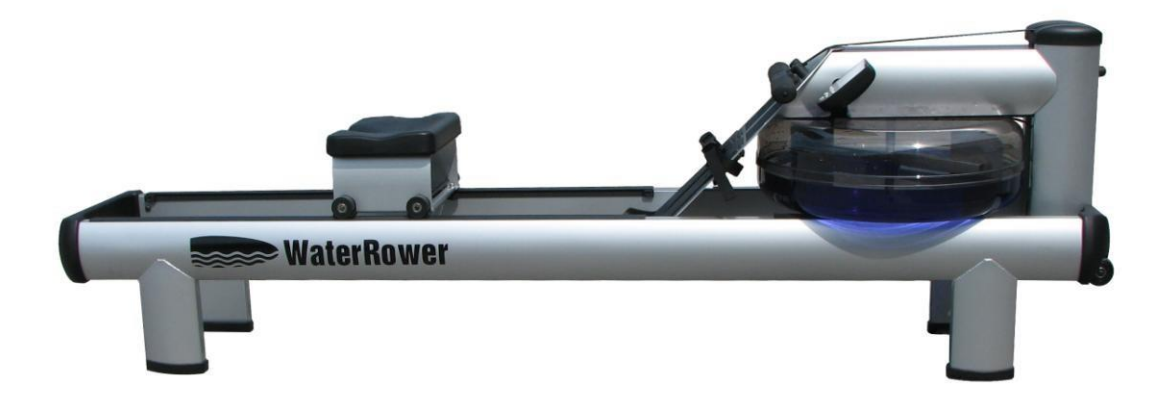

## **WSTĘP**

WaterRower jest jedynym urządzeniem wykorzystującym efekt oporu wodnego aby dostarczyć trening, który całkowicie jest dyktowany przez użytkownika zarówno pod względem tempa jak i poziomu intensywności.

WaterRower nie wymaga regulowania oporu: jeżeli trzeba zwiększyć opór po prostu wiosłuj szybciej i mocniej, wówczas opór samoczynnie wzrośnie.

## **POZIOM WODY W ZBIORNIKU**

Ilość wody w zbiorniku jest odpowiednikiem wagi łodzi wraz z załogą. Zwiększenie ilości wody nie zwiększa oporu, jedynie zwiększy masę którą użytkownik usiłuje poruszyć wiosłując. Większa ilość wody w zbiorniku symuluje cięższą łódź, mniejsza zaś lżejszą.

Poziom wody jest dostosowywany do preferencji użytkownika. Podziałka poziomu wody jest umiejscowiona na zbiorniku zaraz pod monitorem. Typowe ustawienia poziomu wody:

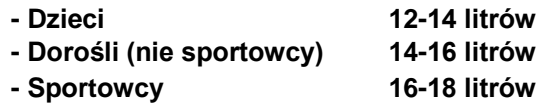

## **PODNÓŻEK**

- **-** podstawki na stopy mają możliwość regulacji góra-dół aby dostosować się do rozmiaru stóp użytkownika. Aby dostosować podstawki należy wcisnąć przycisk pomiędzy nimi.
- **-** opaska przytrzymuje stopy przy podstawkach podczas ruchu

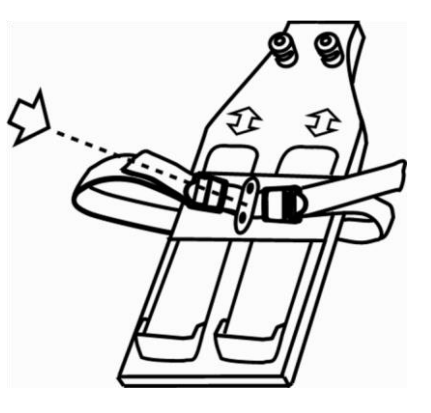

## **KONSERWACJA (tylko dla modeli drewnianych)**

Podczas pierwszych tygodni użytkowania, drewno w Twoim Wioślarzu WaterRower będzie dostosowywać się do wilgotności i temperatury otoczenia w jakim przebywa.

W tym okresie **MOCNO ZALECA SIĘ** aby **DELIKATNIE** dokręcać wszystkie śruby łączące ze sobą elementy ramy za pomocą klucza, który znajduje się pod tylnym łączeniem ramy. Proszę również nie dociągać śrub zbyt mocno.

## **KONSERWACJA ZAPOBIEGAWCZA**

Okresowa konserwacja wody w zbiorniku zapobiega rozwojowi bakterii i drobnoustrojów w wodzie w zbiorniku. Mocno zaleca się aby woda w zbiorniku była prosto z kranu (będzie zawierać chlor i inne związki chemiczne). Chlor musi być okresowo uzupełniony, dlatego raz na 6 miesięcy zaleca się stosowanie tabletek oczyszczających wodę, dostarczonych wraz z instrukcją. Nigdy nie używaj wybielacza chlorowego aby oczyścić wodę, albowiem uszkodzi on zbiornik nienaprawialnie. Bardzo proszę nie stosować barwnika razem z tabletkami chlorowymi, do utrzymania wody dobrej jakości stosujemy tabletki chlorowe, lub barwnik w zależności od wyboru. **Zastosowanie tabletek do zabarwionej wody spowoduje jej odbarwienie**.

## **WIOSŁOWANIE**

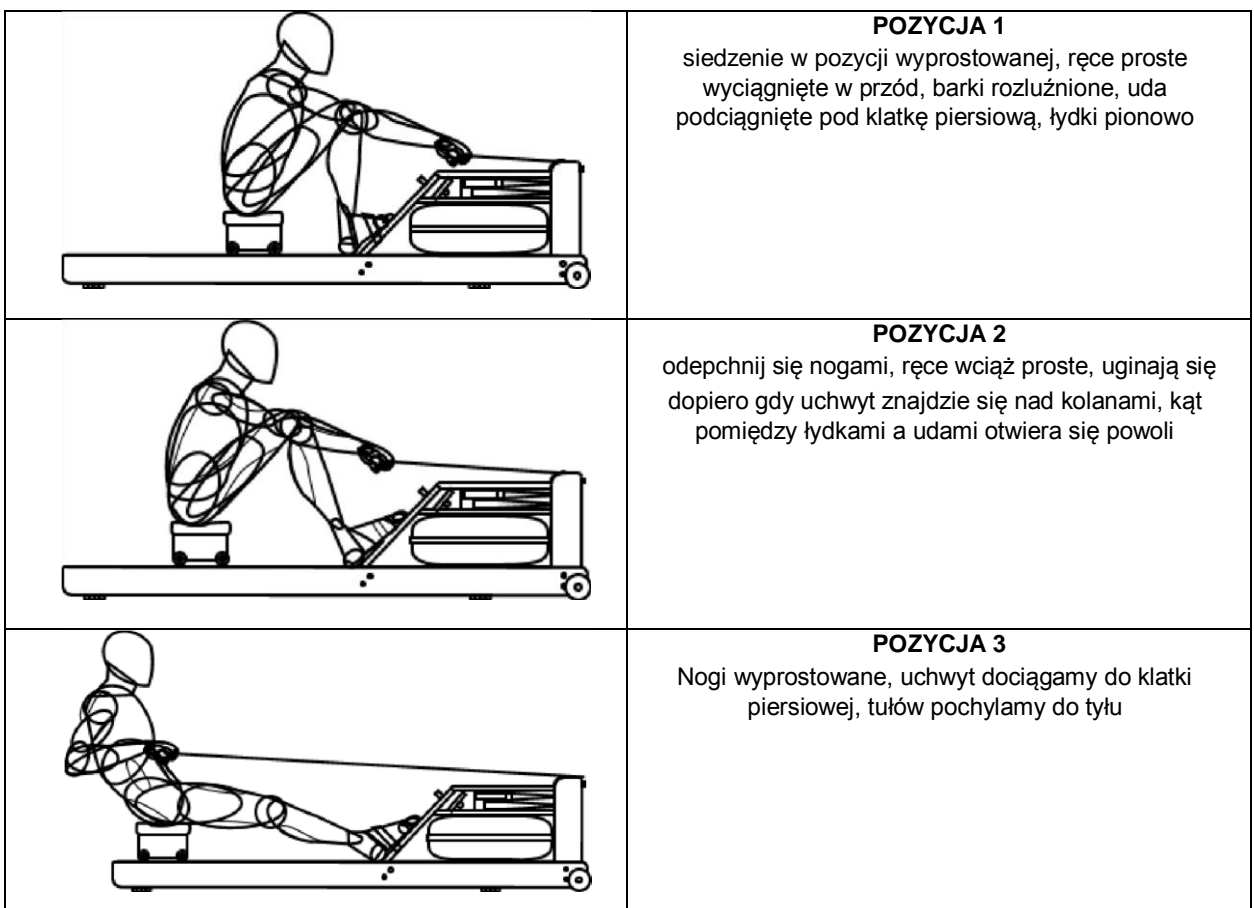

## **WSKAZÓWKI TRENINGOWE**

Aby zapewnić użytkownikowi maksymalne rezultaty treningowe oraz aby uniknąć niepotrzebnych problemów lub kontuzji prosimy mieć na względzie poniższe wskazówki:

- bądź pewien, że stan zdrowia pozwala Ci na trening
- używaj opaski POLAR do pomiaru tętna podczas treningu
- zawsze rozgrzewaj się przed treningiem oraz staraj się ochłonąć po
- zawsze rozciągaj się, zwłaszcza po treningu
- zapisuj postępy swoich treningów
- pij dużo wody
- stopniowo zwiększaj intensywność treningów, ich czas oraz częstotliwość
- w każdym treningu zaplanuj okresy czasu na odpoczynek
- urozmaicaj swoje treningi

## OBSŁUGA MONITORA S4 WATERROWER

#### **Wyświetlacz WaterRower S4 informuje o:**

Intensity / Intensywność – pokazuje intensywność ćwiczenia w różnych jednostkach Strokerate / Ilość pociągnięć – pokazuje ilość pociągnięć na minutę Heartrate / Tętno – pokazuje ilość uderzeń serca na minutę Zone Bar / Strefa – pokazuje pozycję zależną od wybranej strefy Duration / Czas trwania – pokazuje czas trwania całego treningu Distance / Dystans – pokazuje dystans przebyty w różnych jednostkach

#### **Guziki WaterRower S4:**

On and Reset / Włącz lub Resetuj – włącza monitor S4 lub resetuje go po przytrzymaniu guzika Unit Setting / Ustawienia – zmienia jednostki dla intensywności i dystansu Zone Setting / Strefa treningu – ustawia strefę treningu Workout Programs Setting / Ustawienie programu ćwiczenia – ustawia parametry I typ treningu Stored Program Recall / Przywołanie zapisanego treningu – przywołuje ustawienia treningu zapisane w historii Advanced Functions / Funkcje zaawansowane – umożliwia dostęp do wielu zaawansowanych funkcji

#### **Guziki nawigacyjne WaterRower S4:**

OK – zatwierdza wybór

Up Scroll / Przewijanie do góry – przewija jednostki lub zaznaczenie do góry Down Scroll / Przewijanie w dół – przewija jednostki lub zaznaczenie w dół

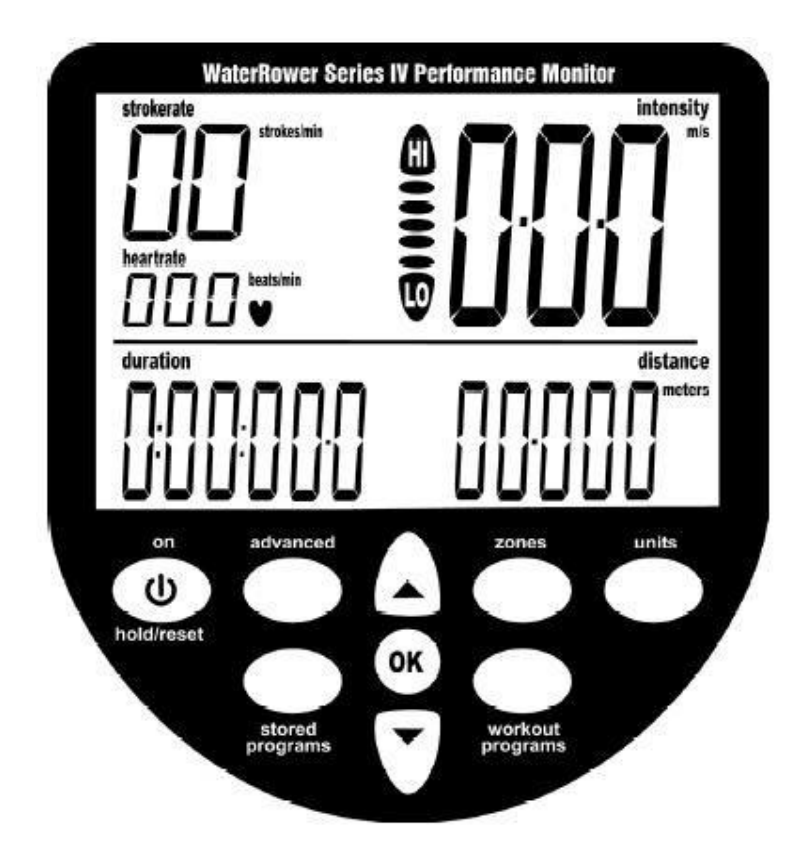

## **OKNA INFORMACYJNE**

## **OKNO INTENSYWNOŚCI**

Wyświetla prędkość (lub średnią prędkość) w **m/s** (metrach na sekundę), **mph** (milach na godzinę), **/500m** (minutach na 500 metrów), **/2km** (minutach na 2 kilometry).

Wyświetla także opór w watach i ilość spalonych kalorii na godzinę (cal/hr). Jednostki mogą zostać zmienione w ustawieniach

## **OKNO TEMPA POCIĄGNIĘĆ**

Wyświetla tempo pociągnięć (ilość pociągnięć na minutę). Zones – Strefy mogą być ustawione dla "Strokerate Zone workouts" (zobacz "Ustawianie Stref" w dalszej części instrukcji).

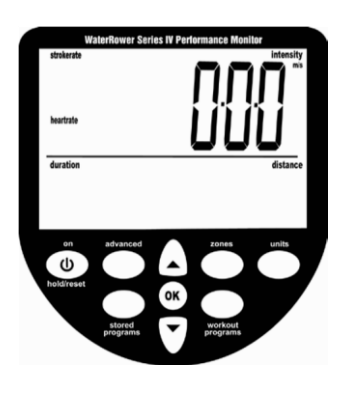

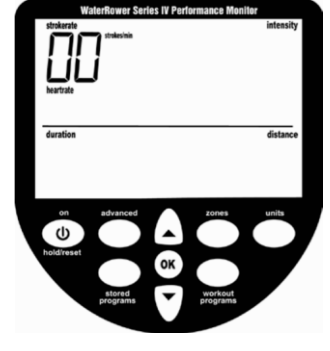

## **OKNO PULSU**

Wyświetla puls (jeżeli opcja sczytywania tętna przez odbiornik polar jest aktywna) w jednostkach uderzeń (serca) na minutę. Strefy mogą być ustawione dla "Heartrate Zone workouts" (zobacz "Ustawianie Stref" w dalszej części instrukcji).

## **OKNO PASKA STREF**

Wyświetla pozycję względem zaprogramowanej strefy. Strefa może być zaprogramowana na intensywność, tempo pociągnięć oraz puls (zobacz "Ustawianie Stref" w dalszej części instrukcji).

## **OKNO CZASU TRWANIA**

Wyświetla czas który upłynął (lub czas który ma upłynąć na okres treningu) w jednostkach godzin, minut, sekund oraz dziesiątych części sekundy. Okno czasu trwania może zostać zaprogramowane na wyświetlanie pozostałego czasu.

**OKNO DYSTANSU** 

Wyświetla przebyty dystans (lub dystans pozostały do przebycia).

Jednostki mogą być zmienione na metry, mile, kilometry lub pociągnięcia. Okno dystansu może być zaprogramowane do wyświetlania pozostałego dystansu.

**OKNO PROGRAMU** 

Pomaga użytkownikowi nawigować poprzez zaawansowane funkcje urządzenia.

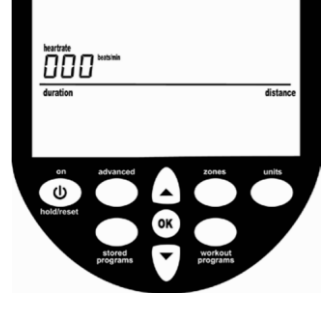

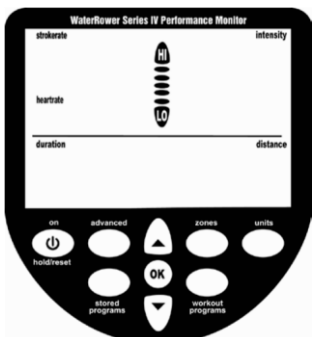

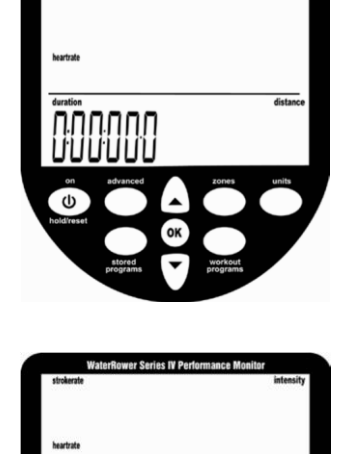

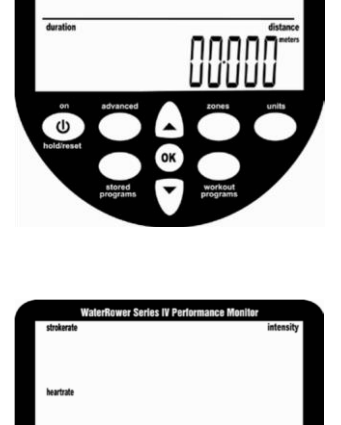

## **USTAWIANIE JEDNOSTEK**

Wyświetlane jednostki mogą zostać zmienione za pomocą guzika "units" (jednostki). Jednostki są zmieniane w kolejności: intensity – intensywność, average intensity – średnia intensywność, distance – dystans, intensity – intensywność itd..

## **USTAWIANIE STREF**

Ustawianie Stref pozwala użytkownikowi ustawić górną (HI) i dolną (LO) granicę pożądanego pulsu, intensywności i ilości pociągnięć na minutę. Gdy ustawiona dolna granica (LO) strefy zostanie przekroczona, ikonka "LO" będzie migać, oraz wyemitowany zostanie dźwięk o niskiej amplitudzie. Gdy górna granica strefy (HI) zostanie przekroczona, ikonka "HI" będzie migać oraz wyemitowany zostanie dźwięk o o wysokiej amplitudzie. Gdy użytkownik będzie operował pomiędzy górną i dolną granicą strefy, jego pozycję względem jej granic będzie wskazywać pozioma kreska.

## **USTAWIANIE PROGRAMÓW ĆWICZEŃ**

Monitor WaterRower S4 pozwala Ci na manualne programowanie ćwiczeń; dystans, czas trwania i interwałowy trening (odcinki dystansu lub czasu przedzielone przerwami na odpoczynek). Po skończeniu programu wyświetlone zostaną statystyki podsumowujące trening.

## **Ustawianie treningu na dystans**

Uaktywnij okno dystansu wciskając klawisz "workout programs". Ustaw dystans używając klawiszy strzałek i zatwierdź klawiszem "OK" po czym monitor wróci do trybu gotowości do treningu.

## **Ustawienie treningu na czas trwania**

Uaktywnij okno czasu trwania wciskając klawisz "workout programs". Ustaw czas trwania używając klawiszy strzałek i zatwierdź klawiszem "OK" po czym monitor wróci do trybu gotowości do treningu.

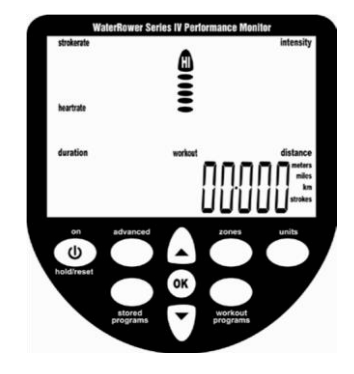

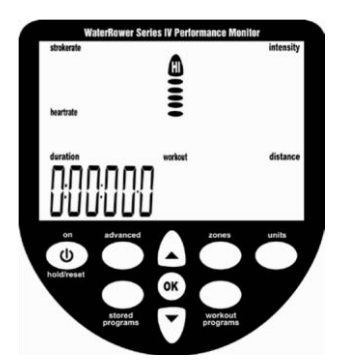